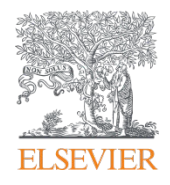

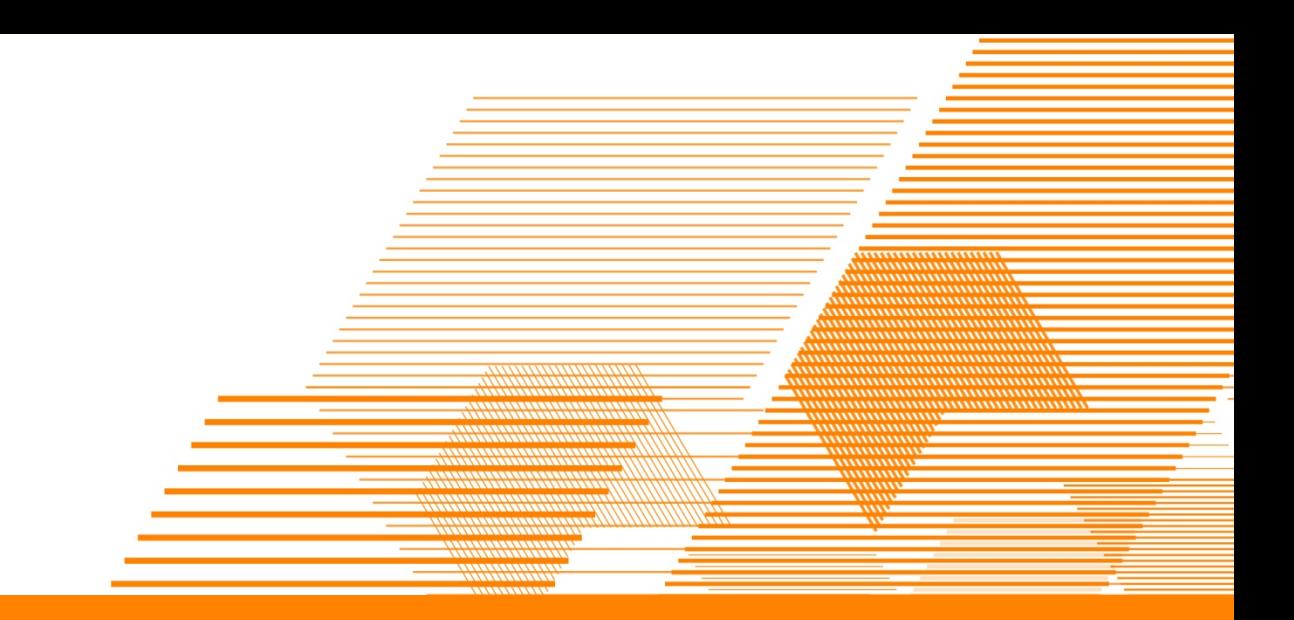

## **eReview e-ラーニンングシステム 教員用**

#### **エルゼビア・ジャパン株式会社**

Presented By Mayumi OhtaDate 2018/4/5

## 課題設定・小テスト設定

授業前・授業後、試験前の課題など自由に設定することが可能です。 採用いただいた大学の多くがこの機能を利用しています。

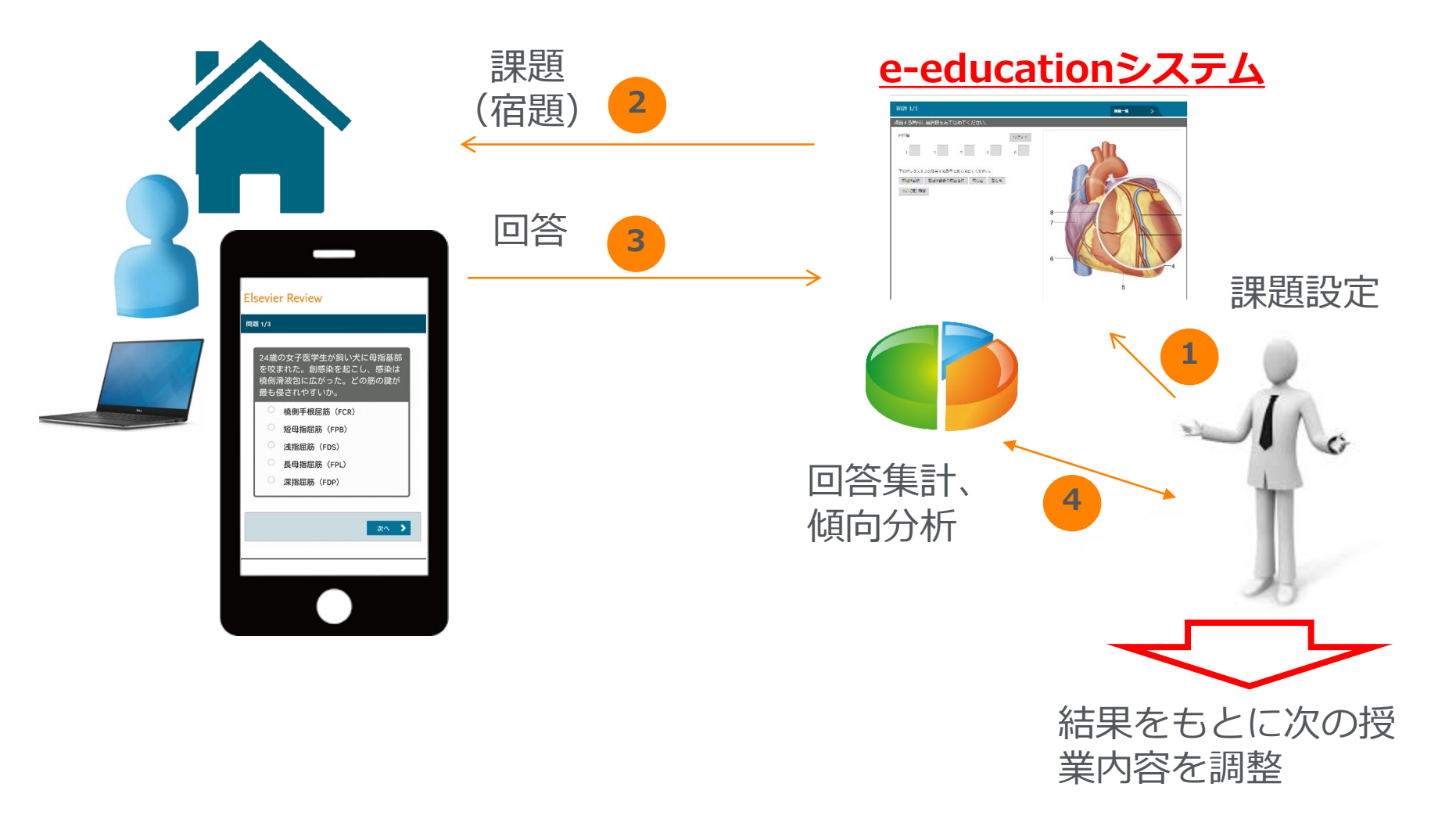

## **Clicker**

授業中に問題を表示し、解答状況を確認しながら、授業を進行させることが できます

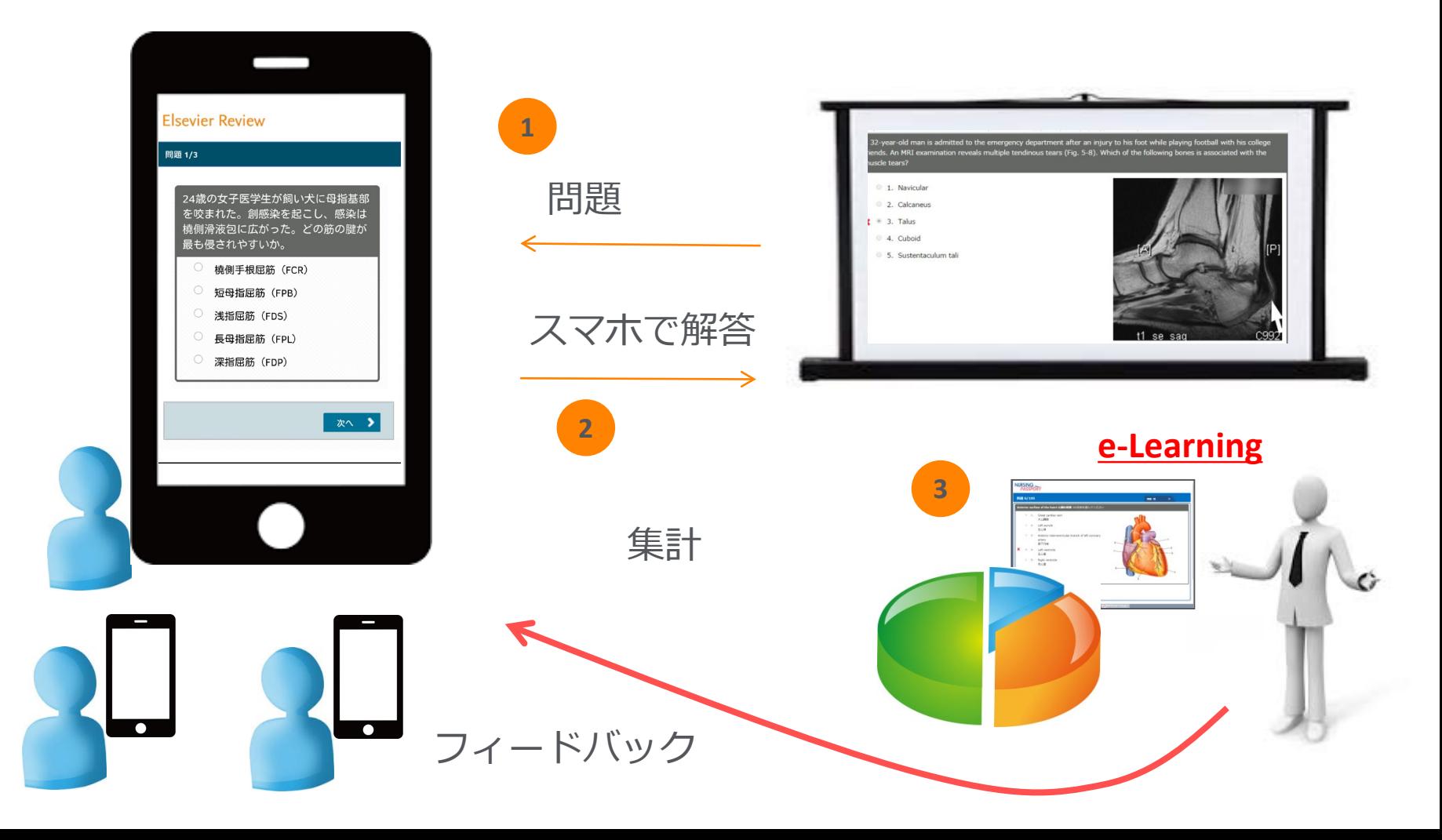

## 利用の流れ

#### 課題・テスト作成~実施

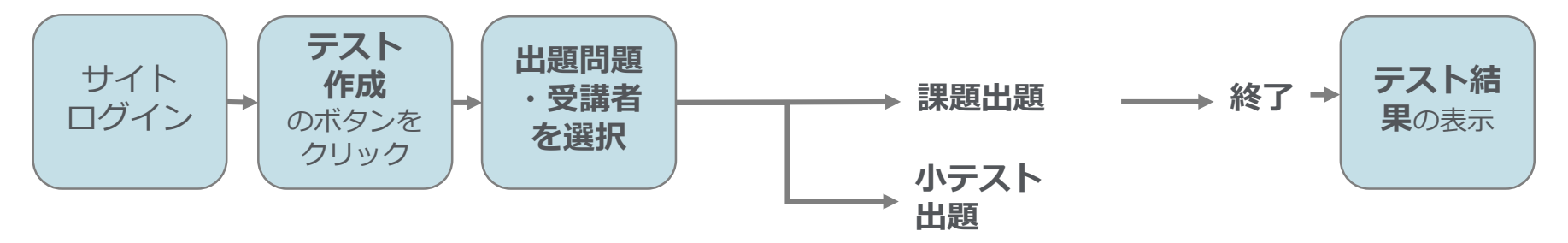

#### 実施結果の閲覧

#### **課題結果 小テスト 自己学習**

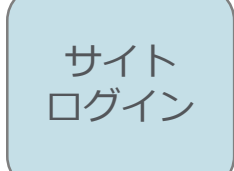

本システムは、 インターネットブラウザで接続・利用しますので、インター ネットに接続可能な機器(PC、スマートフォン、タブレッ ト端末などで利用できます)を用いてください。 ※課題設定等の教員権限はPCのみでの利用となります。

# URLにアクセスする https://www.e-review.jp/

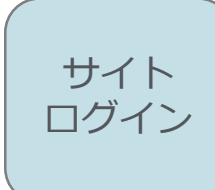

## ユーザー名、パスワードおよび施設コードを 入力してログインする

#### **FISevier Review**

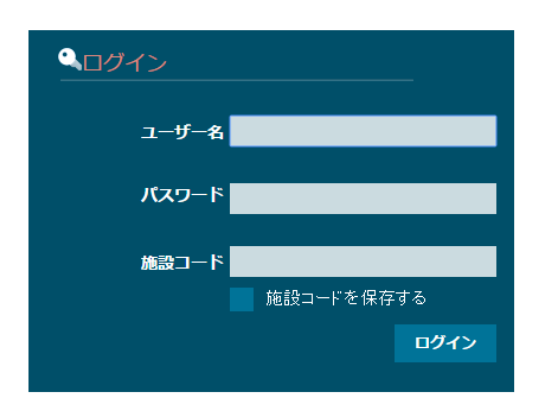

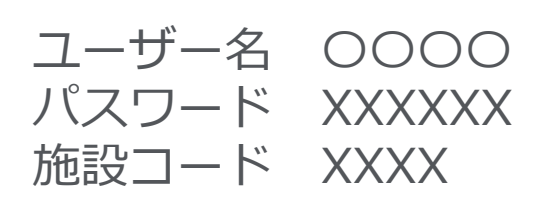

**ELSEVIER** 

会社概要 | ユーザー同意書 | プライバシーポリシー | 利用規約 | ◆◆製品情報◆◆ エルゼビア製品: ナーシング・スキル日本版 | ナーシング・パスポート | SafetyPlus | 今日の臨床サポート | Procedures CONSULT | ミクスOnline **Q RELX** Group™ Copyright © 2016 Elsevier Japan. All rights reserved.

・パスワードは連続して**10回以上間違えるとパスワードロック**がかかります (Chromeをご利用の際には、ブラウザ再起動のみでは状況が変わらないことがあります。 その場合にはキャッシュのクリアを行ってください)

・最後に右下にあるログインボタンをクリックすると接続されます

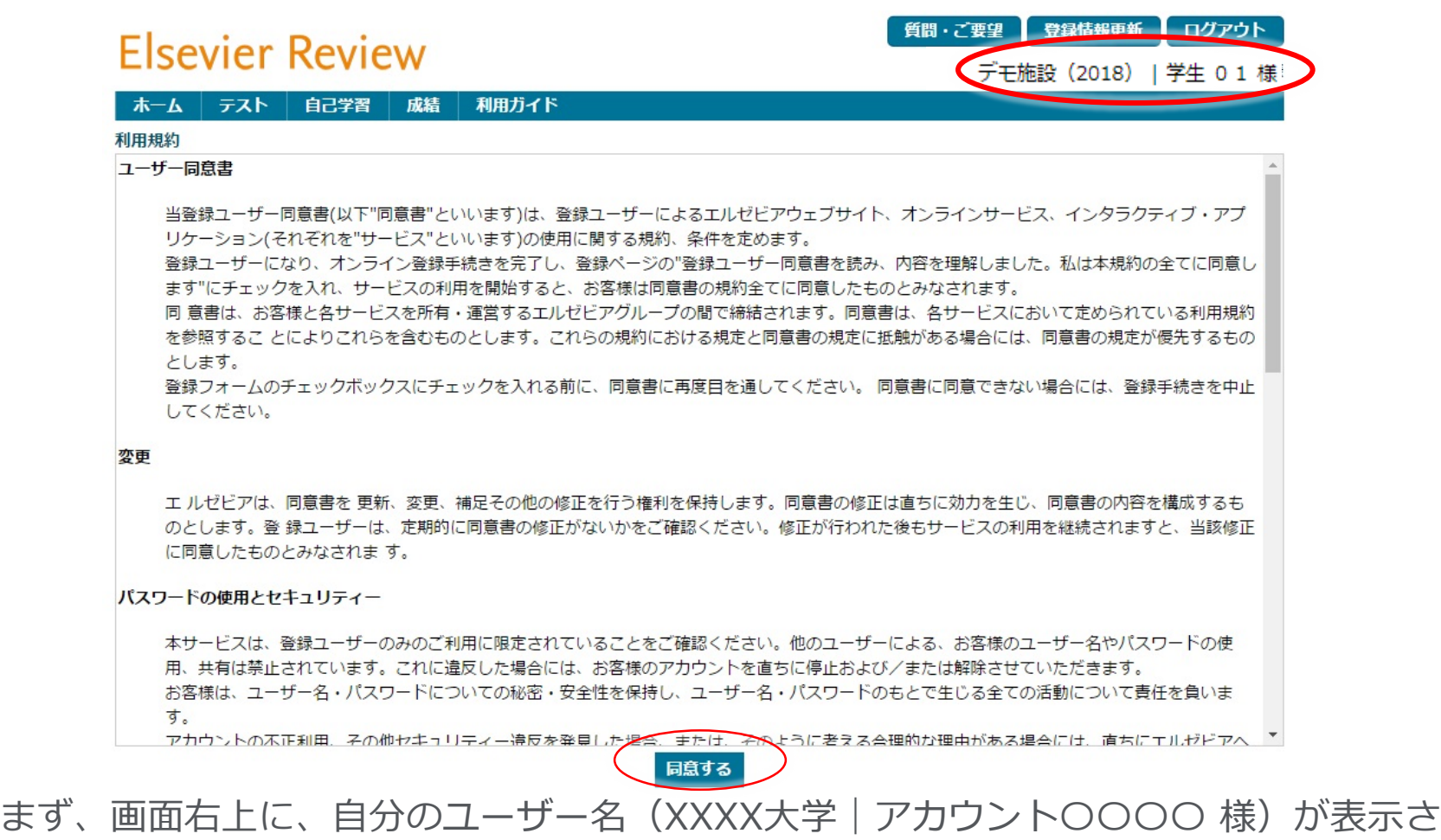

続いて、初回起動時のみ、利用規約が表示されますので、よく読んで、 最後に下にある [同意する] をクリックするとホーム画面になります。 2回目以降は、すぐにホーム画面が表示されます。

れていることを確認してください。

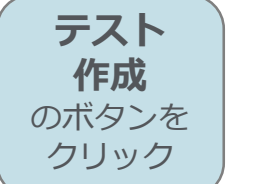

## トップページから テスト管理 → テスト作成 を選択

#### **Elsevier Review**

登録情報更新 ログアウト エルゼビア | 太田 まゆみ 様

質問・ご要望

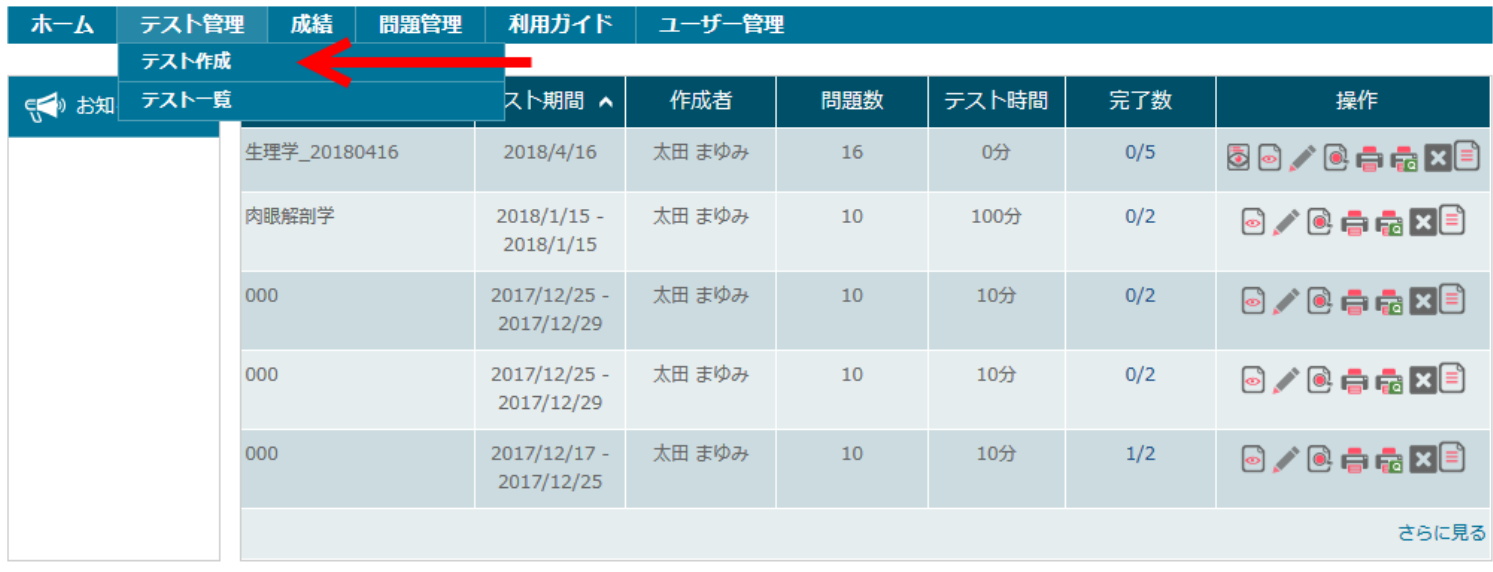

ユーザー同意書 | プライバシーポリシー | 会社概要 | 利用規約 | 監修・協力者 エルゼビア製品: ナーシング・スキル日本版 | SafetyPlus | 今日の臨床サポート | Procedures CONSULT Copyright © 2018 Elsevier Japan. All rights reserved.

**Q RELX** Group™

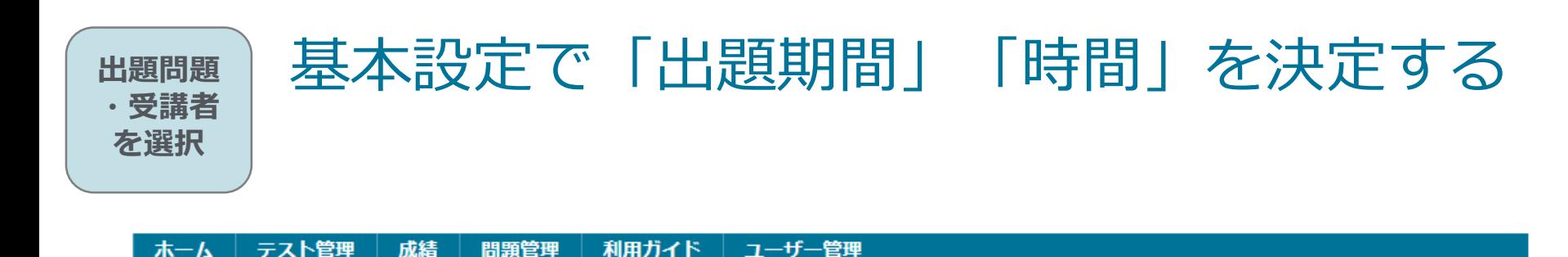

ホーム > テスト一覧 > テスト作成

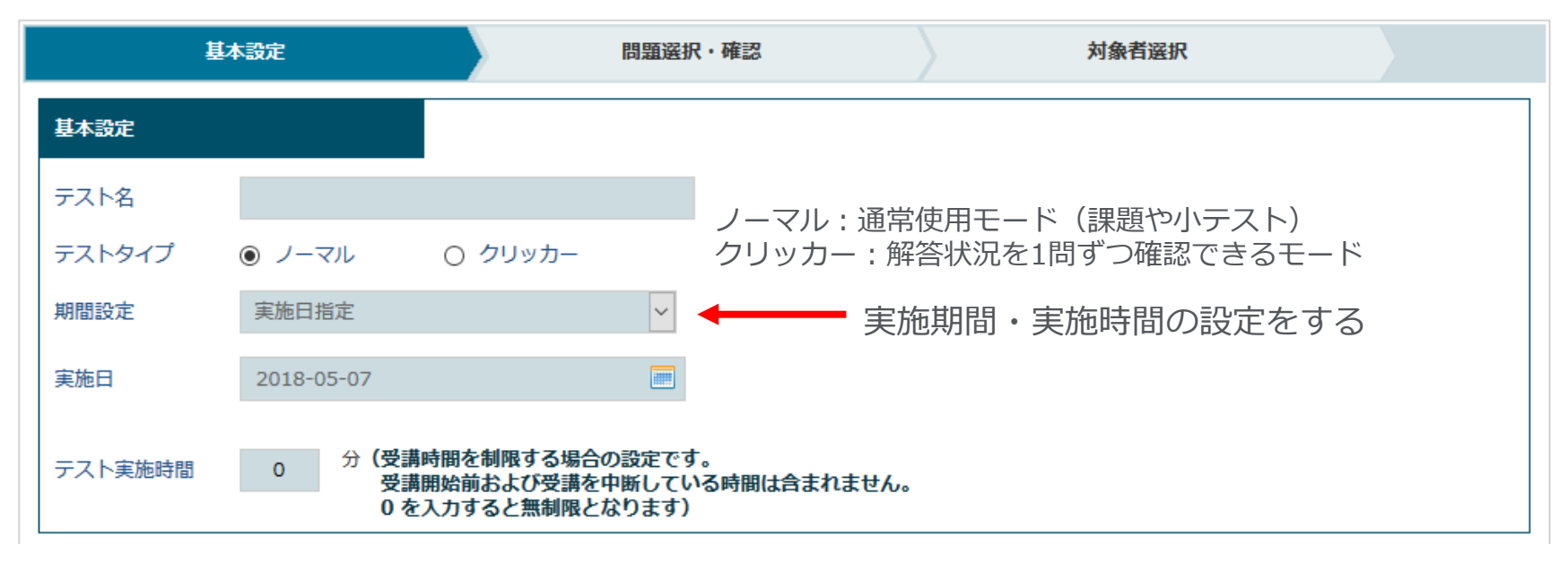

### 注意 受講時間設定

・校内での一斉小テストを行う → 「期間設定」で「**実施時間指定**」を選択

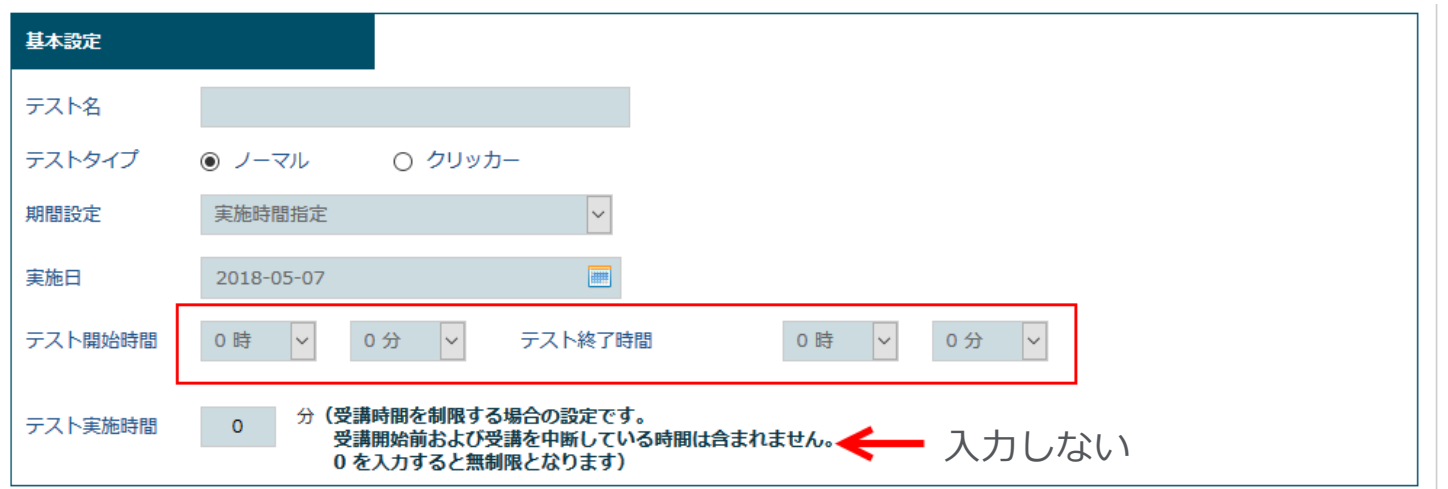

・出題した課題に時間制限を設ける → 「**テスト実施時間**」で アクセス時間を設定 「期間設定」は「実施日」「実施期間」で選択する

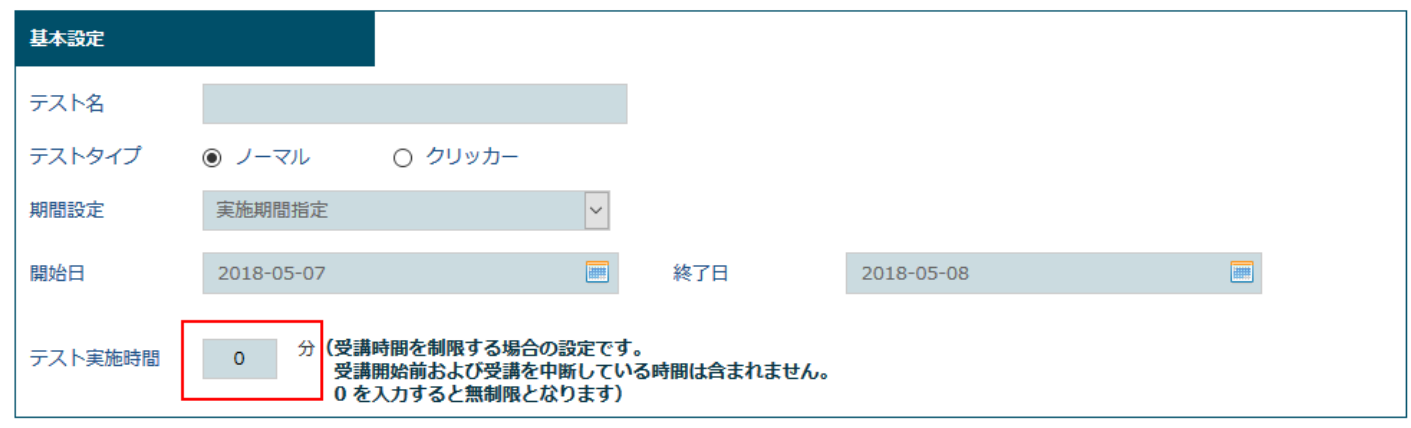

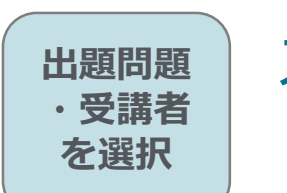

## オプション設定を決定する

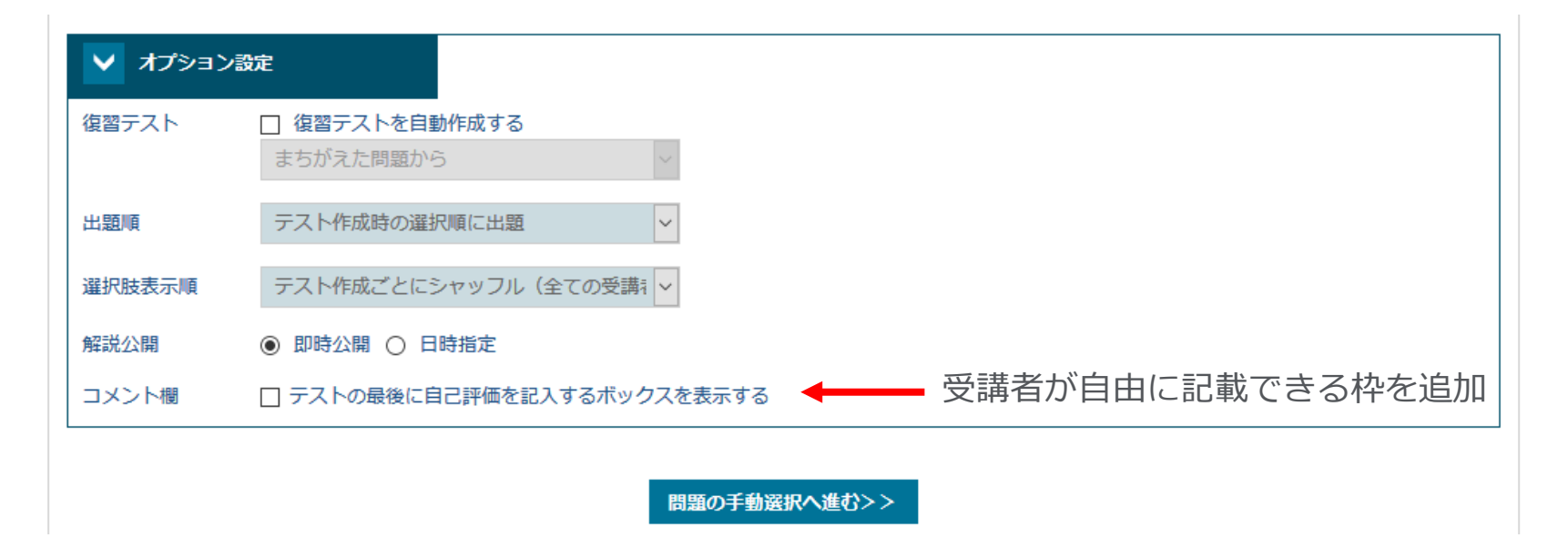

- ・課題の間違えたところを再度勉強させたい →「復習テスト」をチェック
- ・受講者によって出題順を変更したい→「出題順」「選択肢表示順」の 「**受講者ごとに出題順を変える**」を選択
- ・解説公開の日時を指定したい→「解説公開」の「**日時指定**」を選択
- ・テスト以外のコメント欄を追加したい→「**コメント欄**」をチェック

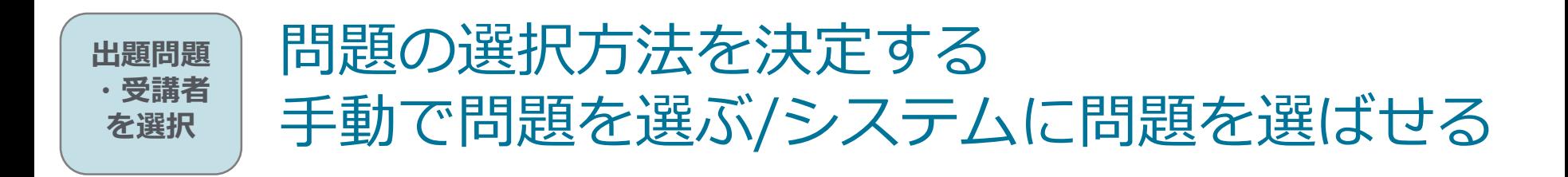

・出題問題を自分ですべて選びたい→「**問題の手動選択へ進む**」をクリック

・範囲指定をしてシステムに問題を選ばせたい→「**問題の自動選択へ進む**」を クリック

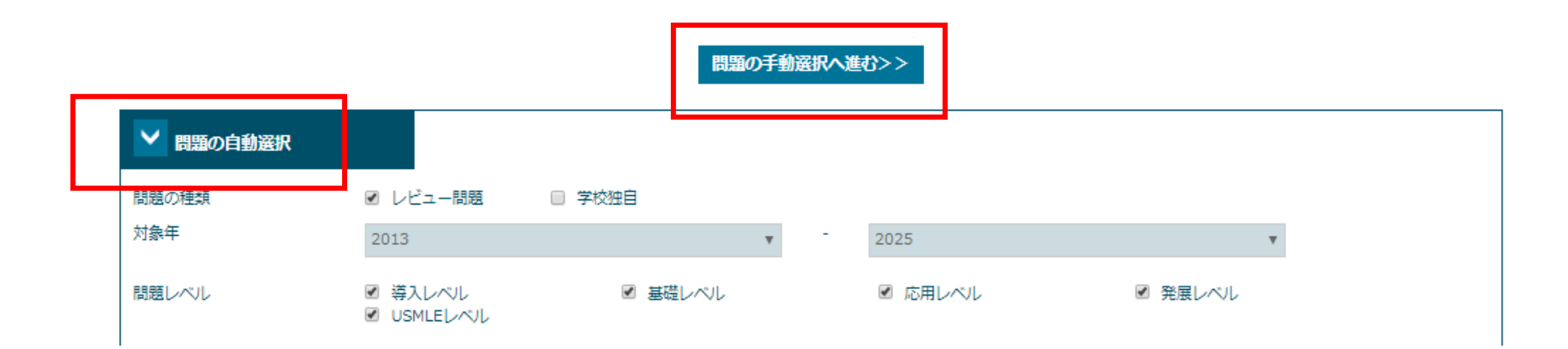

#### 注意 問題種別

システム内にはいくつかのパターンの問題が掲載されています。

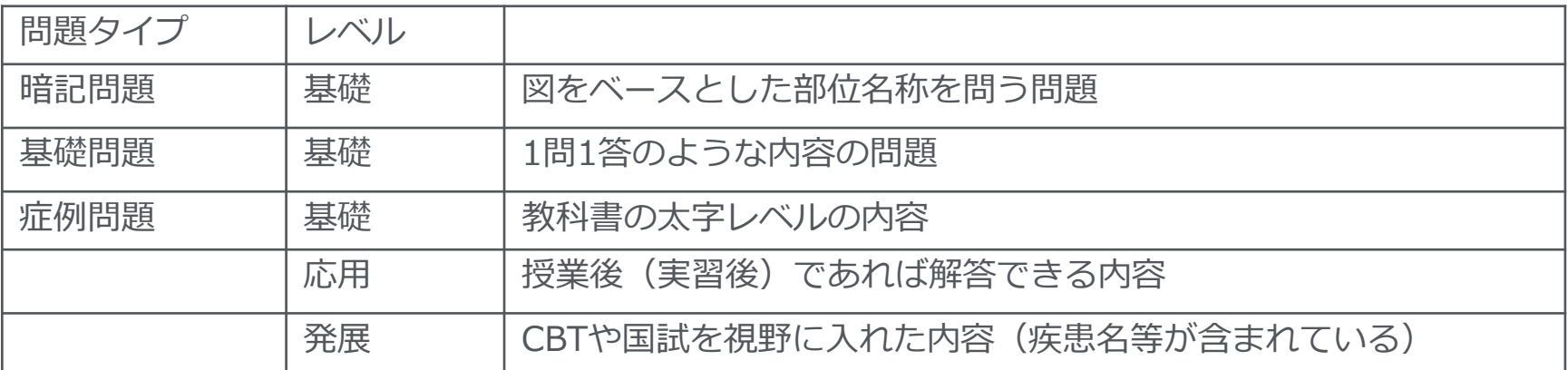

#### **問題種別**

単純択一形式

多選択肢形式

計算問題

状況設定式問題

ドラッグドロップ (自己学習時のみ)

記述式問題

単語記述式問題

## **多肢選択式問題形式(日本語・英語)**

#### **Elsevier Review**

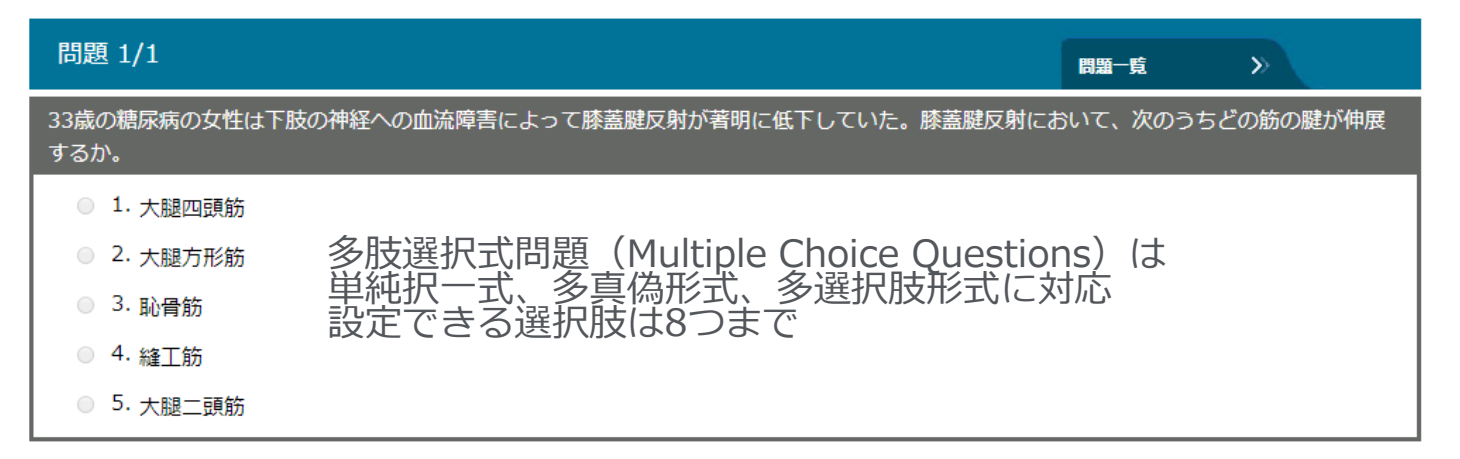

- 正解: 大腿四頭筋
- 解説: 膝蓋腱は膝蓋骨と脛骨粗面をつなぐ非常に強固な腱であり、大腿四頭筋を脛骨に停止させている。膝蓋骨は大腿四頭筋の腱の 中にある種子骨と考えられている。打腱器で膝蓋腱をたたくと、大腿四頭筋の腱を短時間わずかに伸展させることによって、 反射性に大腿四頭筋の収縮を引き起こす。この反射弓は大腿神経 (第IV腰神経[L4]の感覚神経を求心路とし、第I·II腰神 経[L2・L3]の運動神経を遠心路とする)によってものである。大腿四頭筋は、大腿直筋・外側広筋・内側広筋・中間広筋に よって構成される。種子骨は腱の中にできる骨であり、膝蓋骨は人体最大の種子骨である。大腿方形筋は殿部にあり、腸骨粗 面を起始とし、大腿骨近位部に停止する。縫工筋は上前腸骨棘に起始し、脛骨の近位内側縁に停止し、停止部位ではその腱が 鵞足を構成する腱の1つとなる。大腿二頭筋は大腿部の後方にあり、長頭は坐骨結節を、短頭は大腿骨をそれぞれ起始とし て、腓骨頭に停止する。
- 教科書のどこを参照すべきかの |関連リンク: グレイ解剖学 for Students 原著第3版 P526| ナビゲーショングレイ解剖学 for Students 原著第3版 P553 ネッター解剖学アトラス 原書第6版 図529

#### |● 理解した ● 苦手

## **単語記述形式(日本語・英語)**

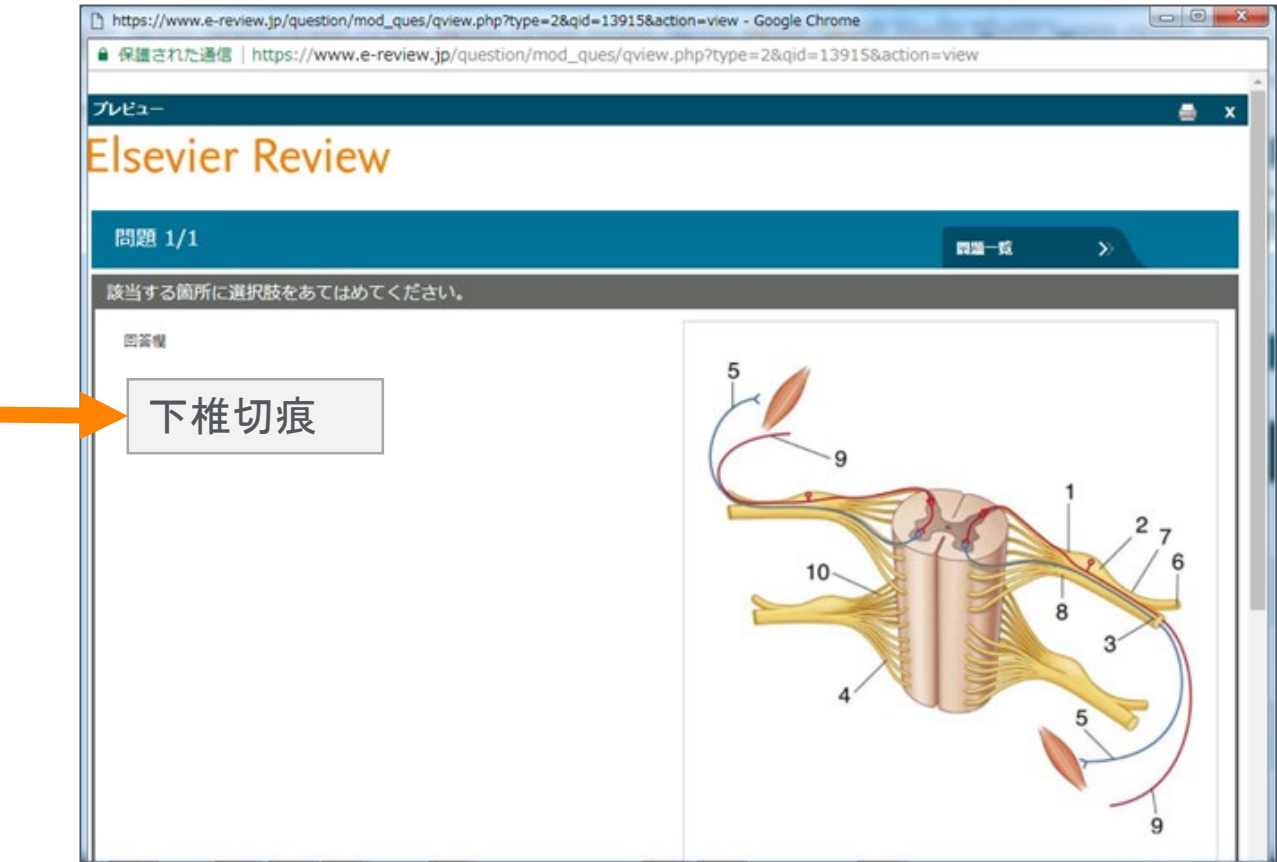

1つの図に対して1か所を問うことが可能(同じ図の複数回利用可能)です。 学生は枠内に該当箇所の単語をキーボード記入して回答し、

システムで自動採点します(表記ゆれや追加で正解は手動で対応可能)

## **記述形式(日本語・英語)**

#### プレビュー

#### **Elsevier Review**

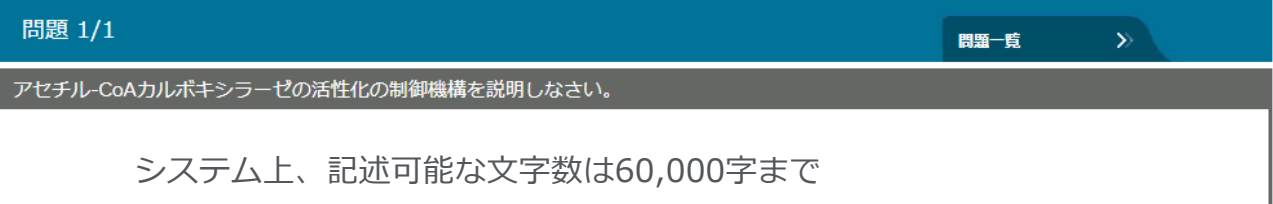

- 正解: アセチル-CoAカルボキシラーゼは、脂肪酸生合成における律速段階を触媒する酵素である。この反応はクエン酸によって活 性化され、不活性なプロトマーを酵素の活性型の多量体へと重合させる。本酵素はグルカゴン刺激によるリン酸化で阻害さ れ、その結果、糖新生が行われている際の脂質合成が阻害される。
- 解説: アセチルCoAカルボキシラーゼ(ACC、図)は、アセチルCoAをマロニルCoAに変換する脂肪酸合成の律速段階を触媒する酵素 である。脂肪酸合成に重要なのはACC1と呼ばれる細胞質酵素であり、クエン酸またはイソクエン酸の存在下で多量体化して 活性化される。グルカゴンやエピネフリン刺激で本酵素がリン酸化されると、アセチルCoAカルボキシラーゼ活性は抑制さ れ、インスリン刺激では脱リン酸化が生じて酵素活性は上昇する。

● 理解した ● 苦手 自動採点はできません $\mathbf{x}$ 閉じる

### **問題の自動選択をする場合**

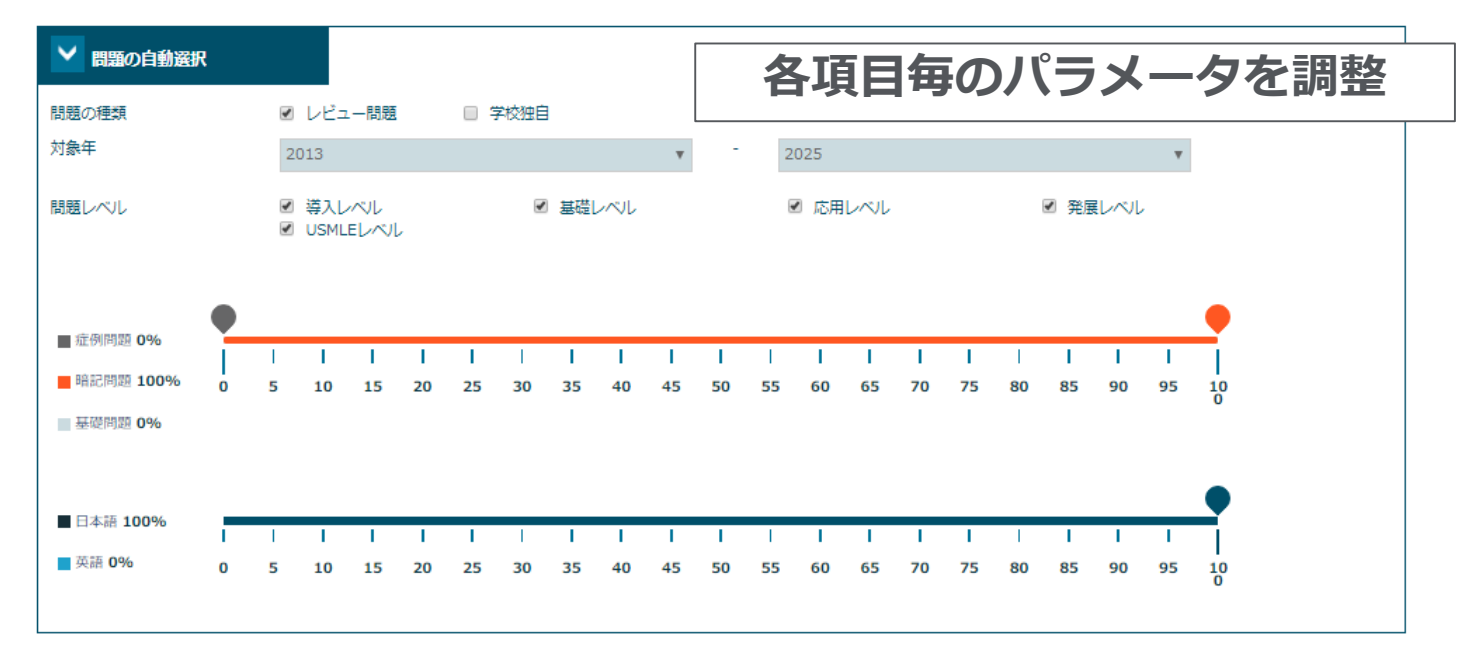

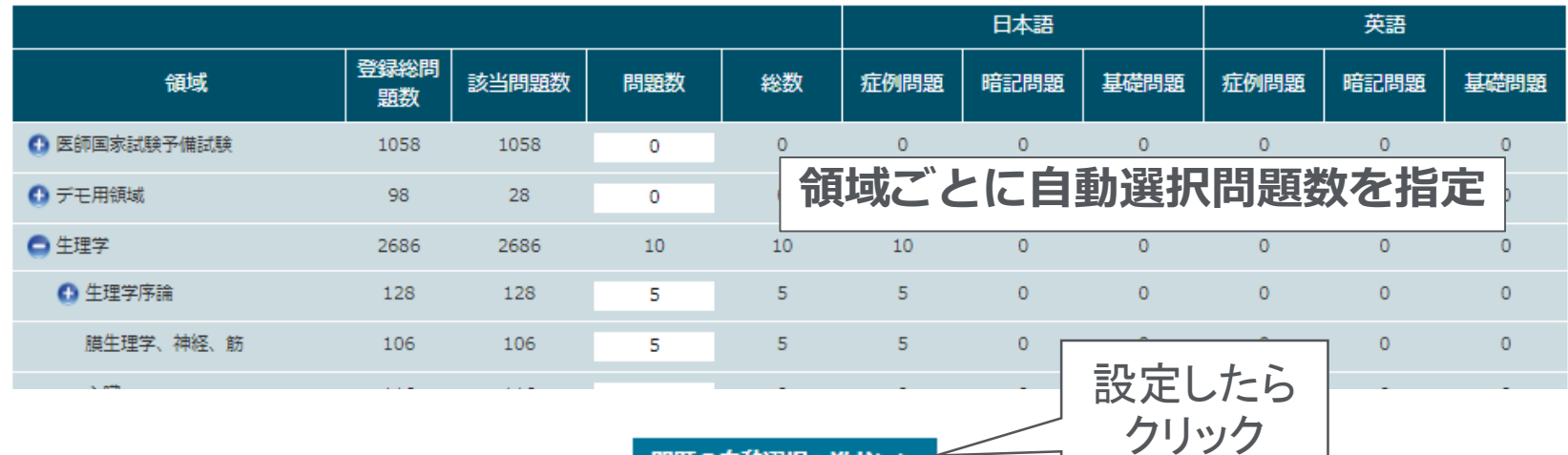

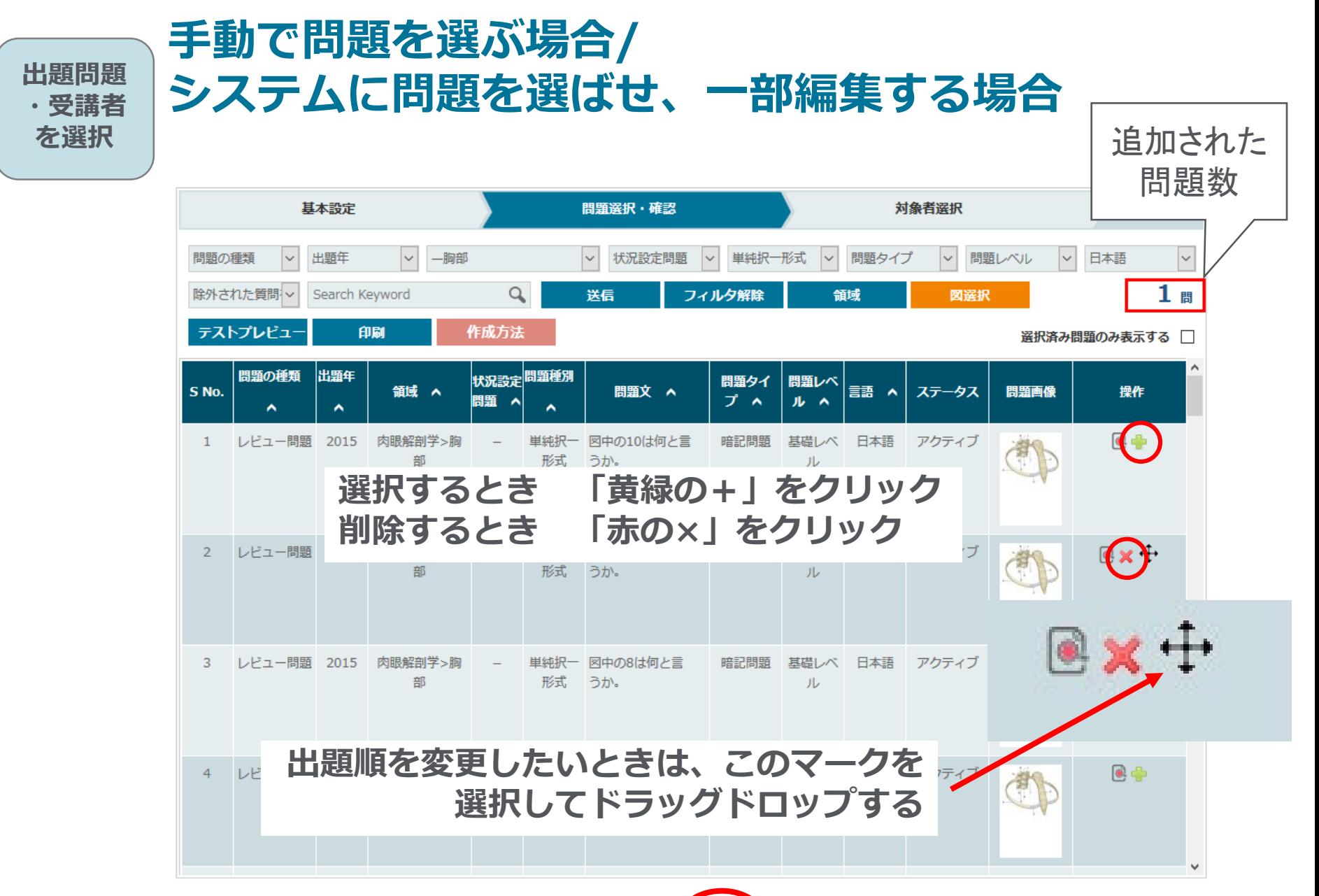

次へ

問題を選び終えたら「次へ」をクリック 戻る

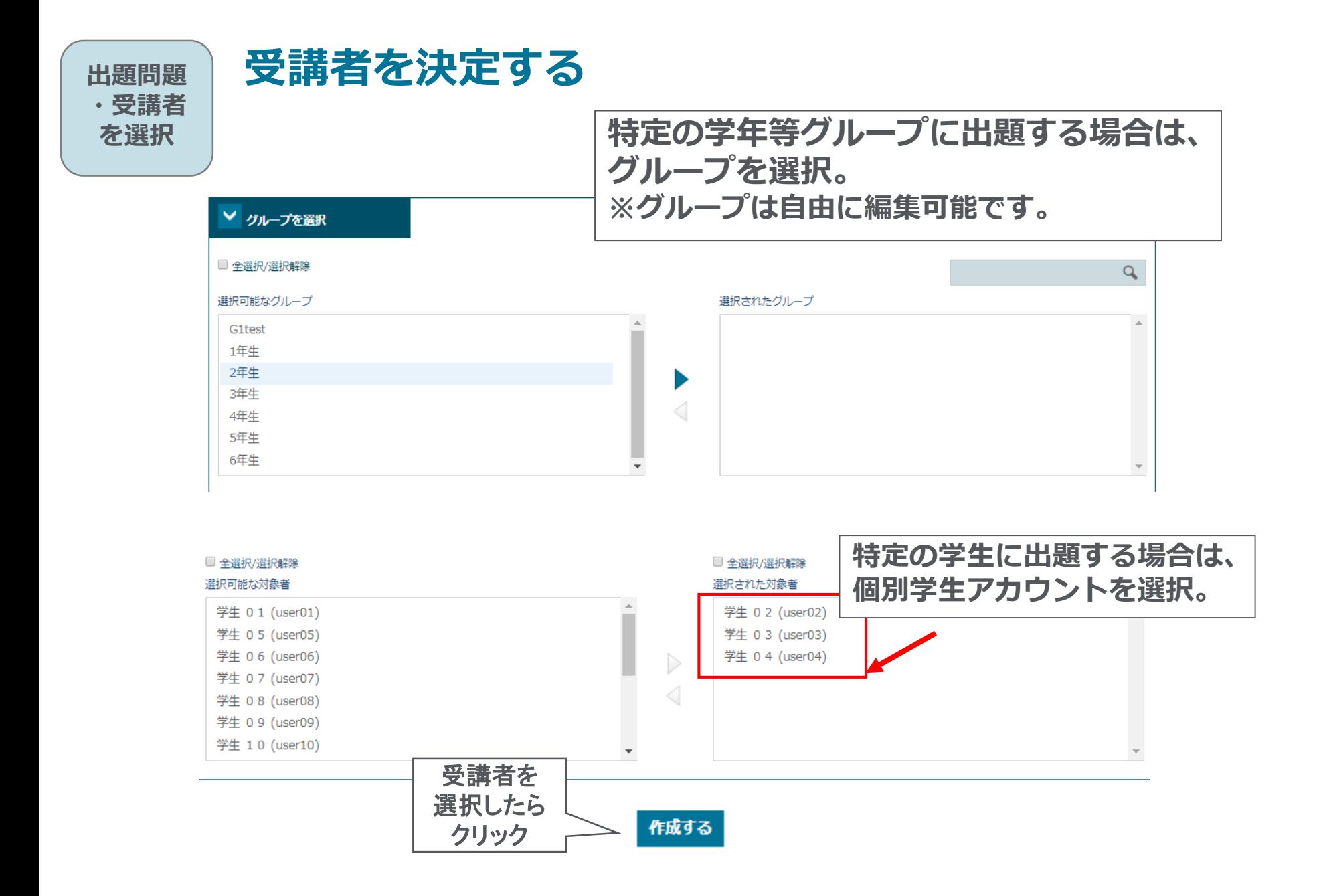

### **作成されたテストの確認**

テスト管理 成績 問題管理 利用ガイド ユーザー管理 ホーム ホーム > テスト一覧 自分の作成したテストのみ表示 すべてのテストを表示 テスト開始日範囲 テスト名 Q 團 から テスト開始日範囲 検索 画 デモ 管理者  $\overline{\mathbf{v}}$ リセット テストは作成されました テスト名へ テスト期間 へ 作成者 問題数 テスト時間 完了数 操作 ⋼⋴<mark>⋼</mark>д サンプルテスト  $2020/5/7 -$ デモ 管理者 5 0分  $0/18$  $\bullet$ Q 2020/5/7 VCI **EReview** 問題内容についてのフィードバックを送る 問題 1/5 問題一覧  $\gg$ **テストプレビューの表示**況設定: ある人の臨床検査の結果は次のとおりであった。 尿流量: 1 mL/min 尿中イヌリン濃度: 100 mg/mL 血漿イヌリン濃度: 2 mg/mL 尿中尿素濃度: 50 mg/mL 血漿尿素濃度: 2.5 mg/mL を球体濾過量 くGFR>の値はどれか。  $0$  1. 25 mL/min  $\odot$  2.50 mL/min 3. 100 mL/min 0 4.125 mL/min ◎ 5. 選択肢はいずれも誤りである 次へ > **X | 一時中断** 

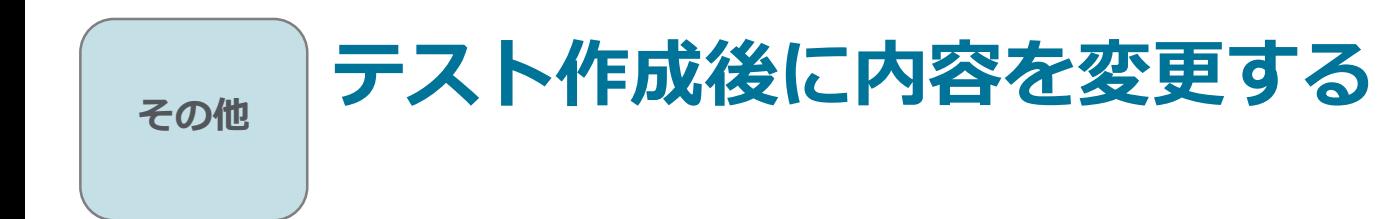

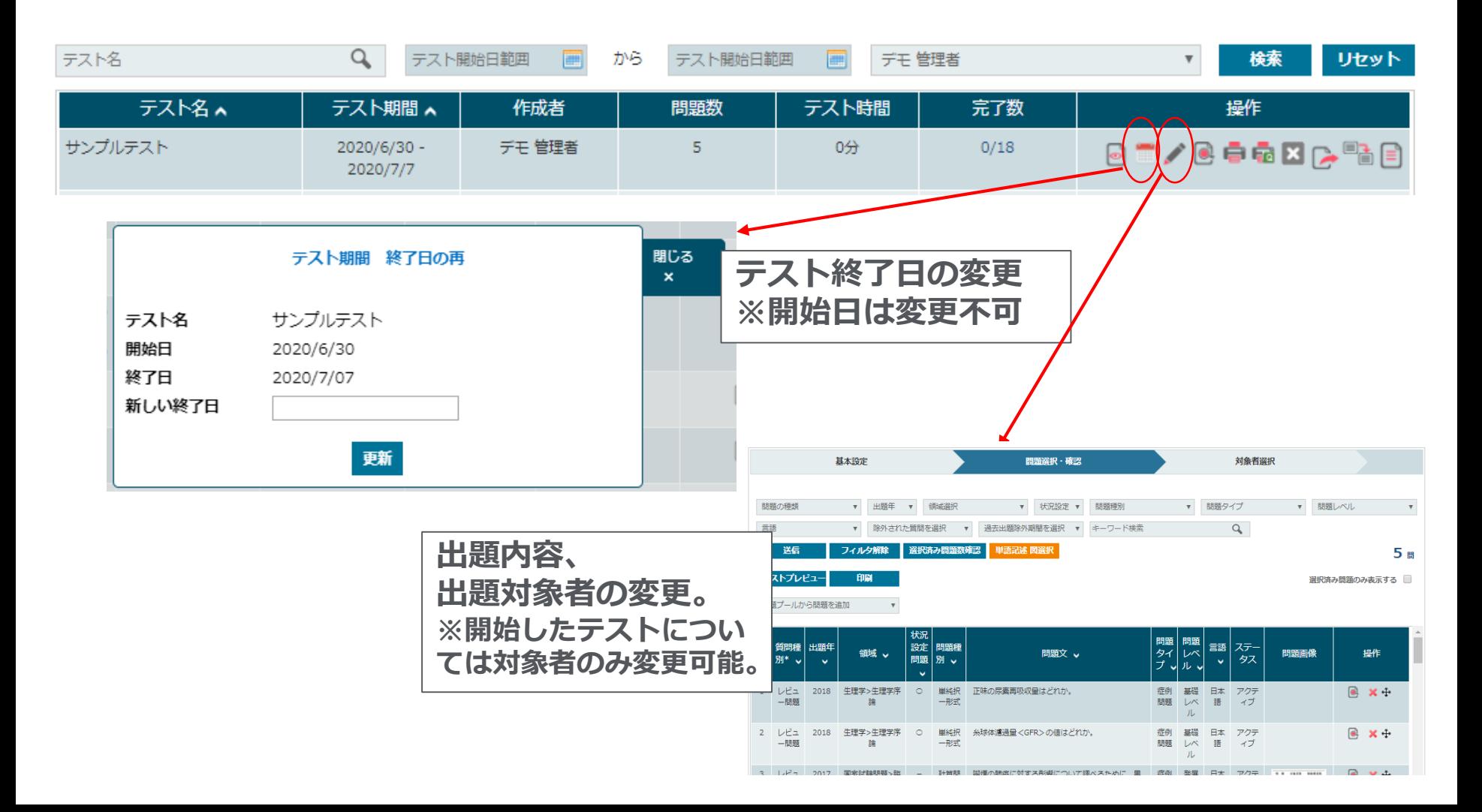

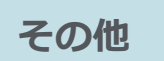

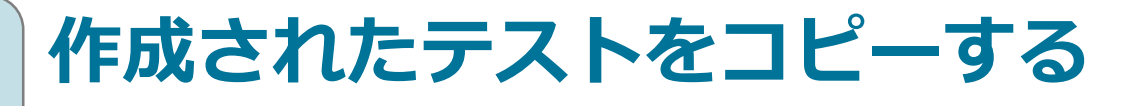

#### 「**テスト一覧**」からテストのコピーをし、開始日・終了日を設定する

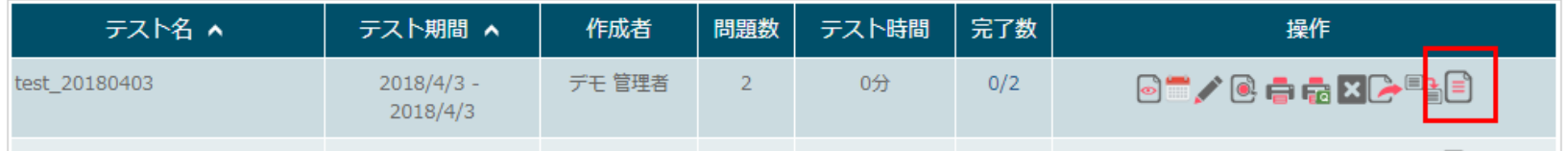

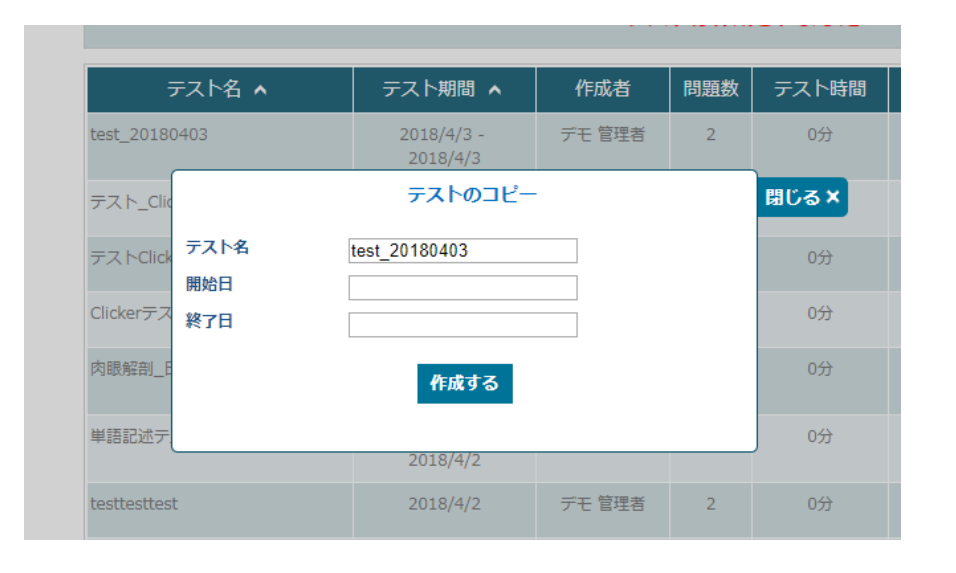

#### 日付を変更し、一度作成したテスト を再利用することが出来ます。

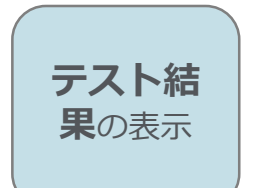

## テスト結果を閲覧する

**<sup>果</sup>**の表示 「成績」メニューの「テスト結果」より、学生の成績を確認できます。

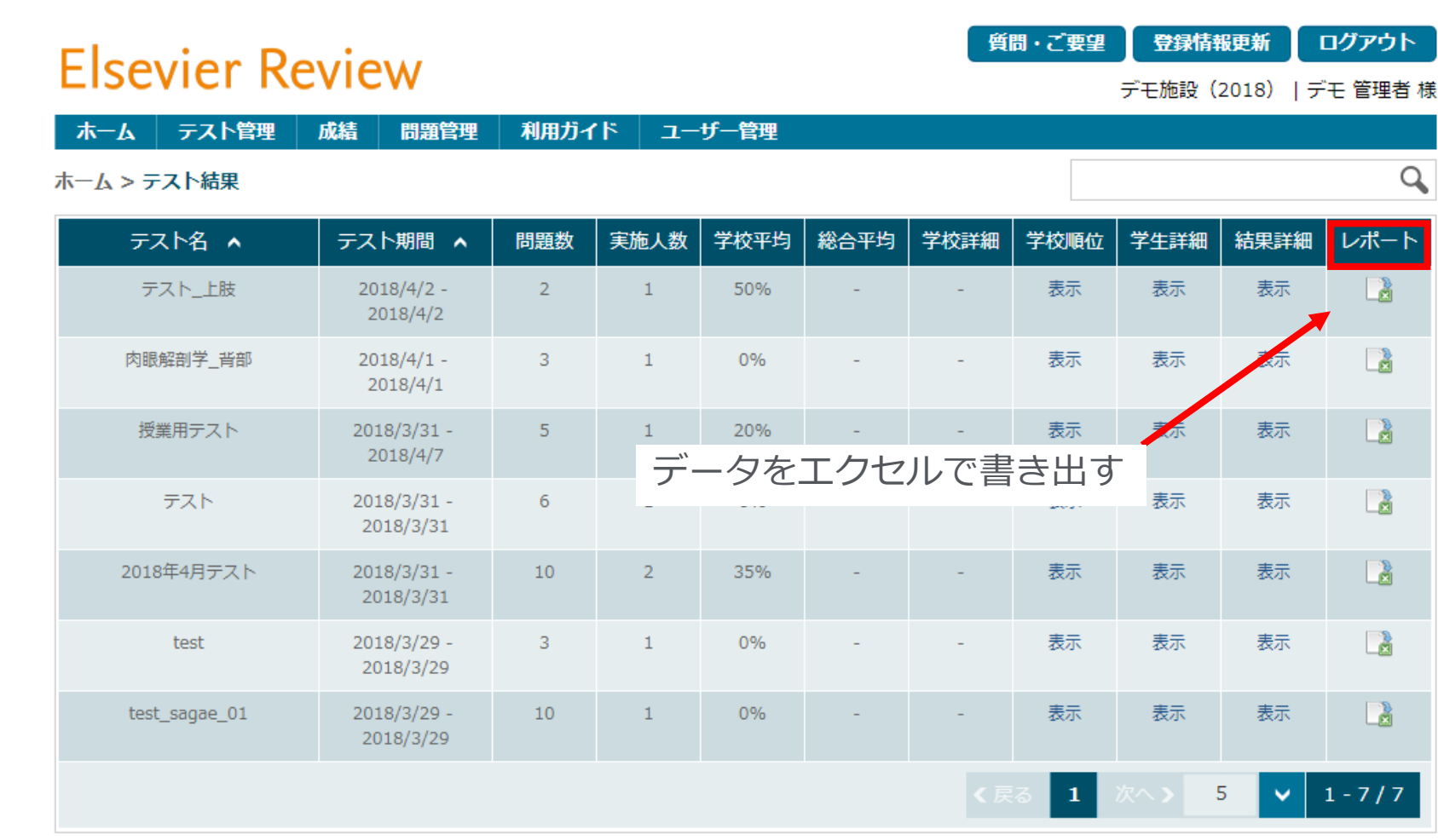

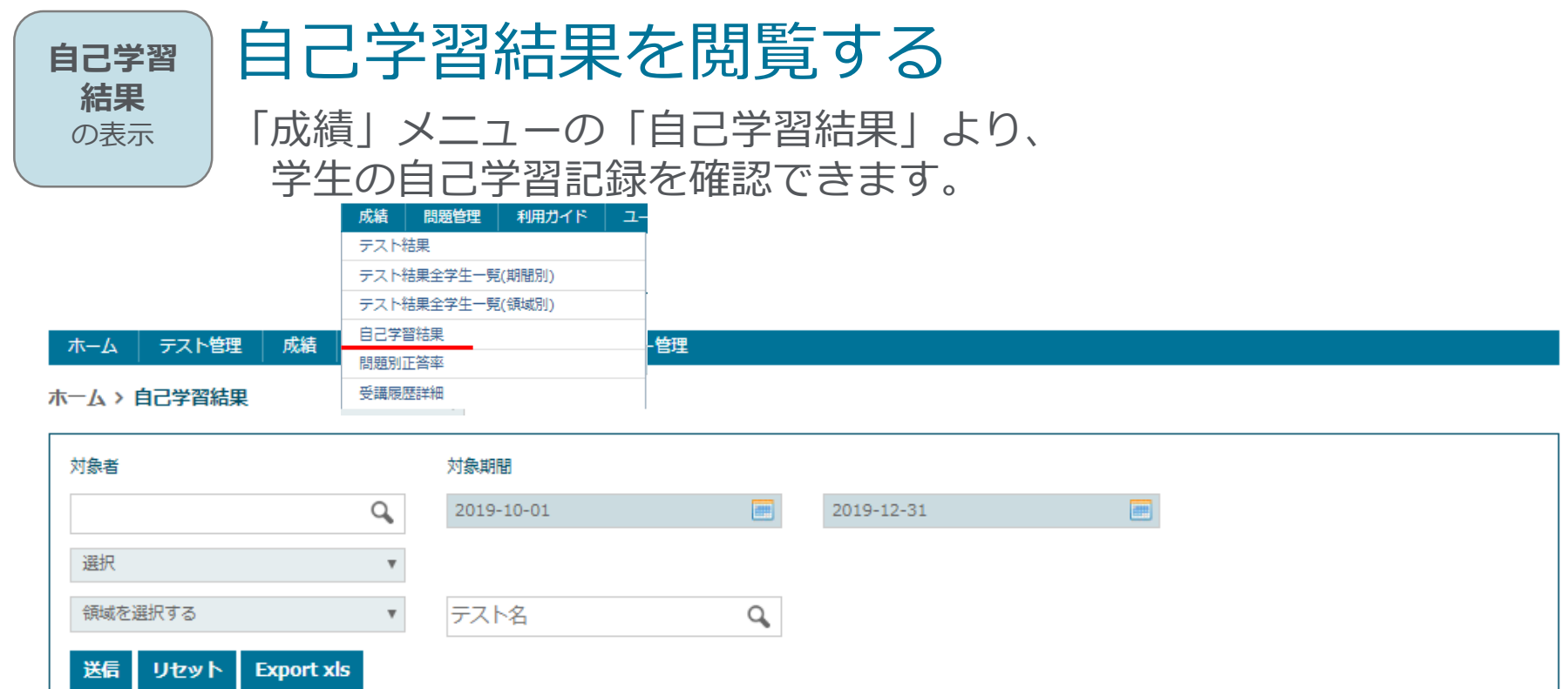

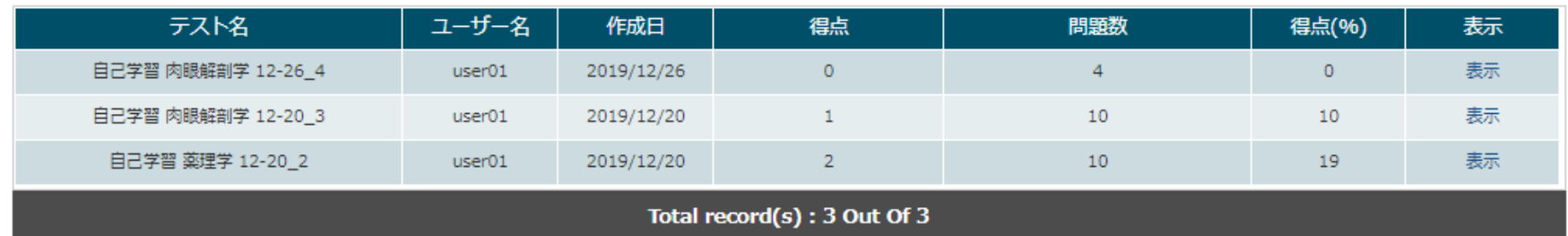

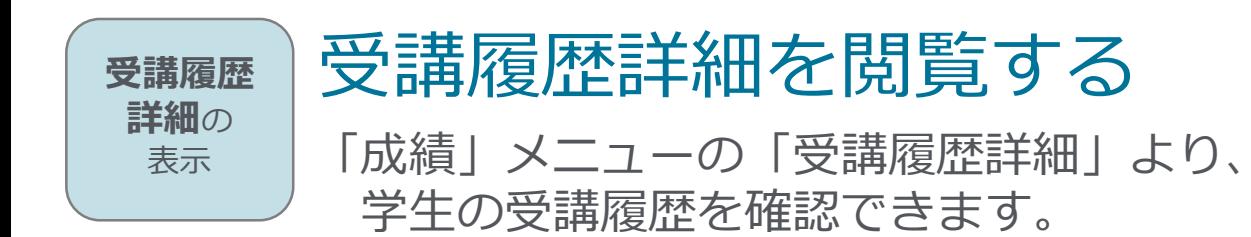

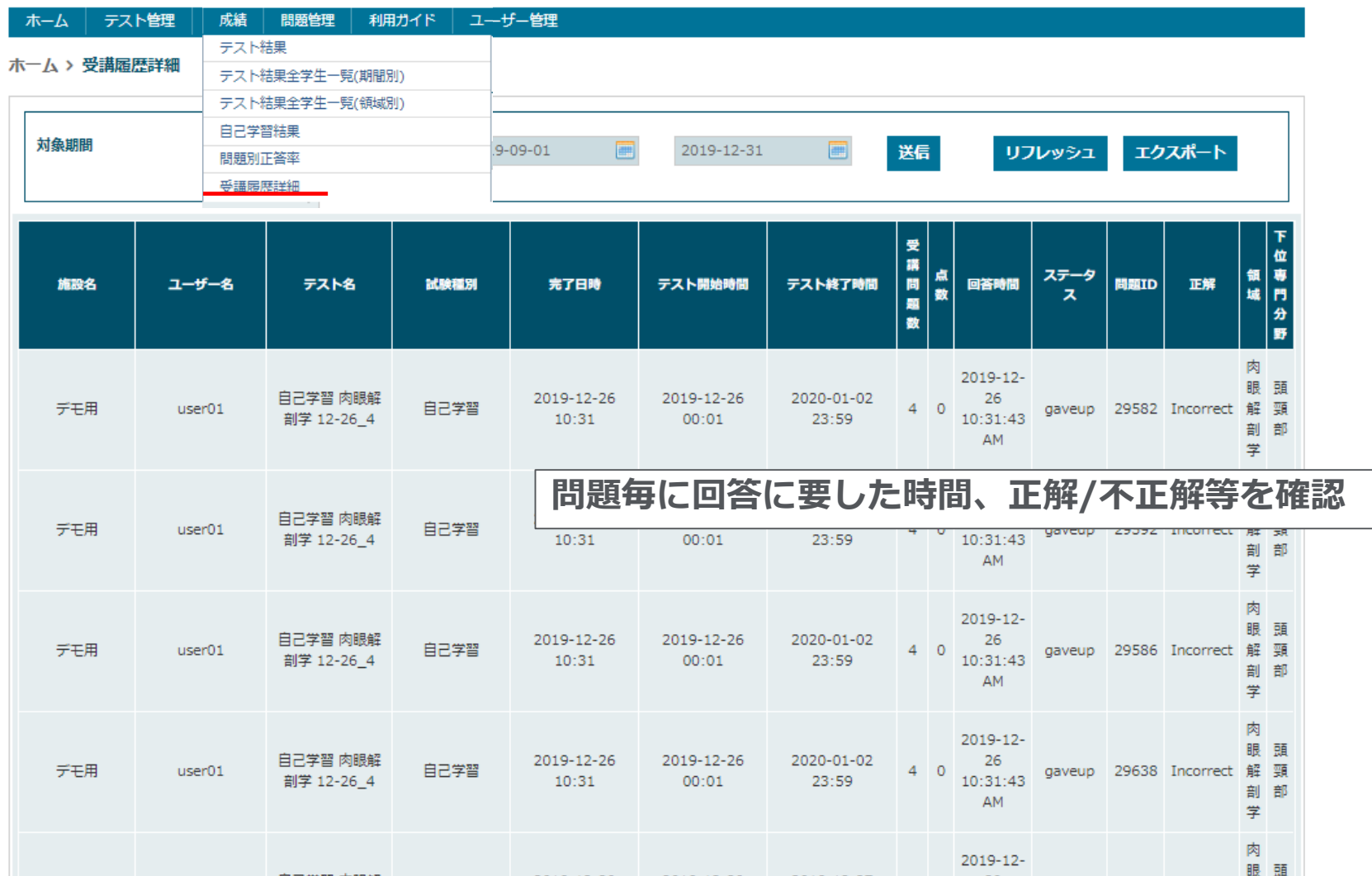

## **問題登録** 学内オリジナル問題を登録する

問題管理画面を開き、「一括登録」ボタンをクリックする 出題したい問題形式のエクセルのテンプレートをダウンロードし、 フォーマットに合わせ、問題を入力する

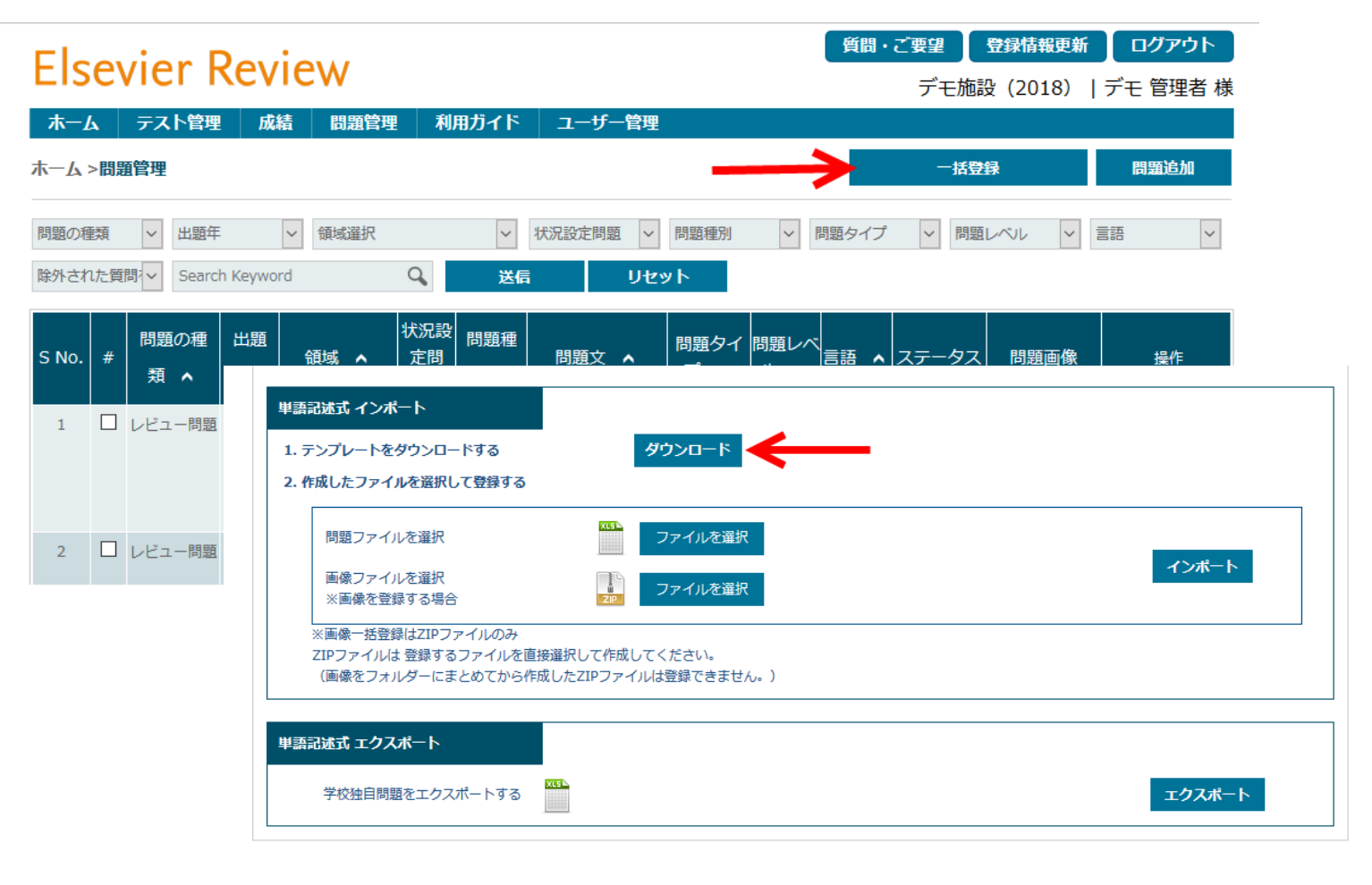

## 問い合わせ先

# Elsevier Reviewサポートデスク support@e-review.jp